# ASTEROID-1UT

Банк каналов для Asterisk/Freeswitch

# <span id="page-0-0"></span>Руководство пользователя

Версия 3.1 06.09.2017

Разработчик и производитель: ООО «Парабел» 630128, Новосибирск, ул. Демакова 23/5, оф. 313 [http://www.parabel.ru](http://www.parabel.ru/) Email: **support@parabel.ru** Тел/факс: +7-383-2138707

Внимание! Запрещено использование устройства на линиях связи, не оборудованных устройствами грозозащиты и выходящих за пределы одного здания

#### ОГЛАВЛЕНИЕ

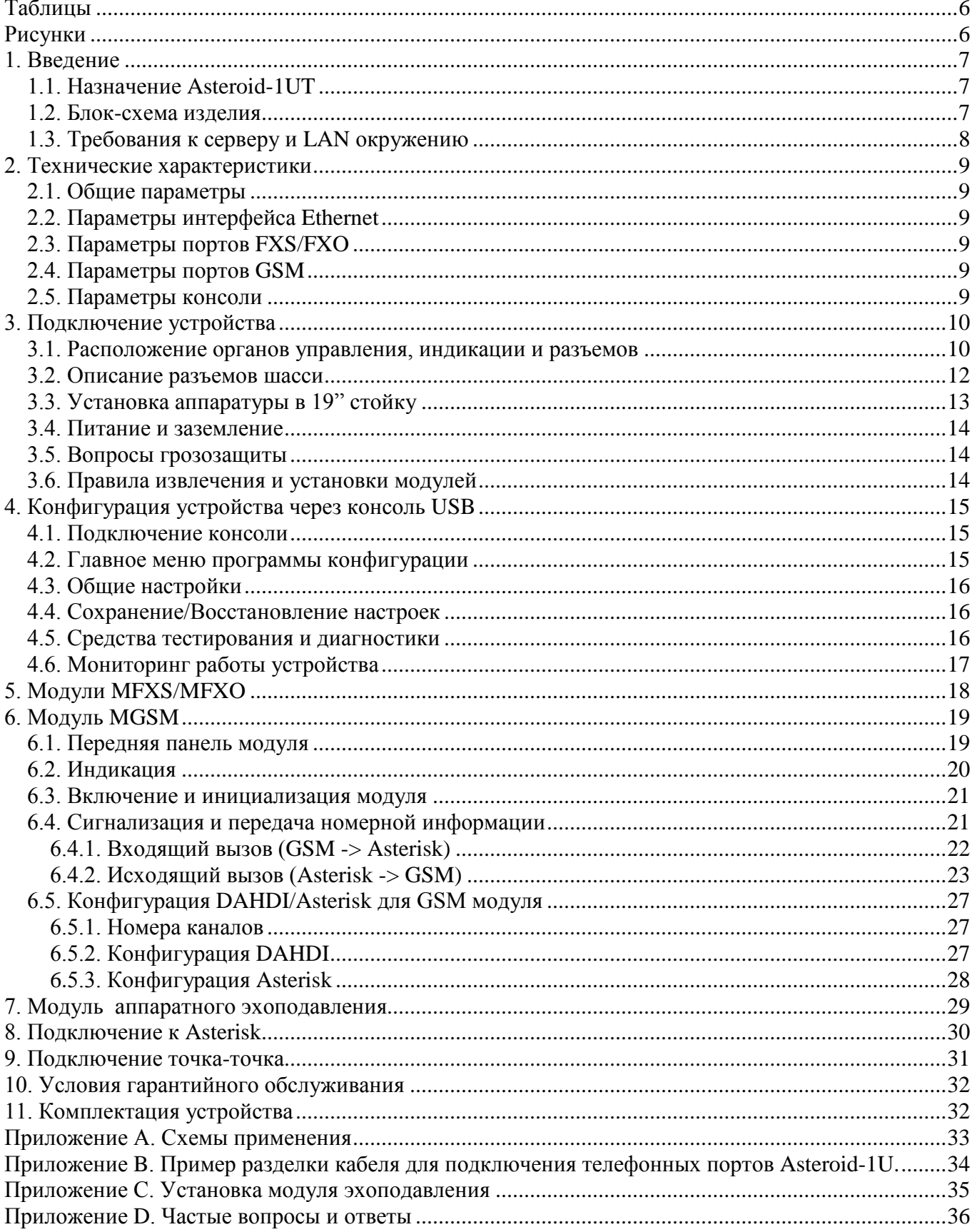

# **Таблицы**

<span id="page-5-0"></span>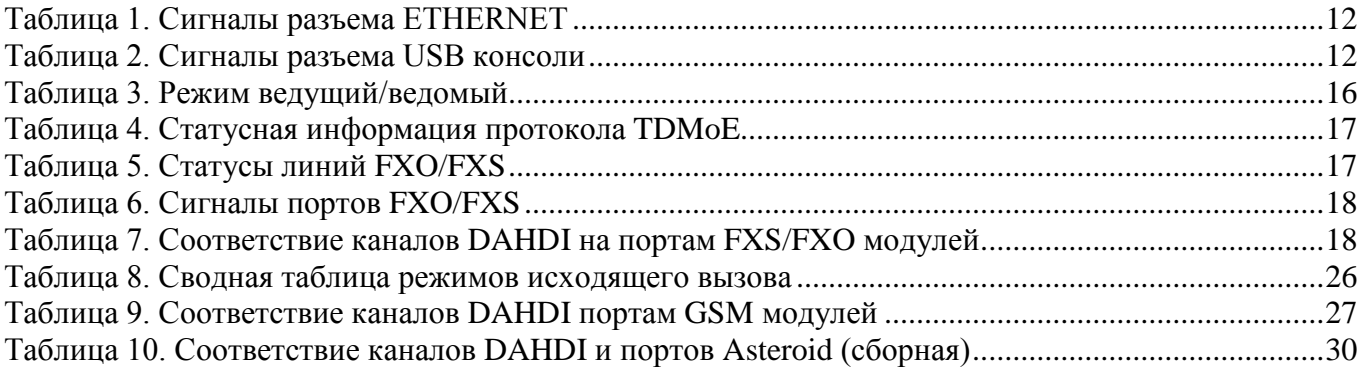

# **Рисунки**

<span id="page-5-1"></span>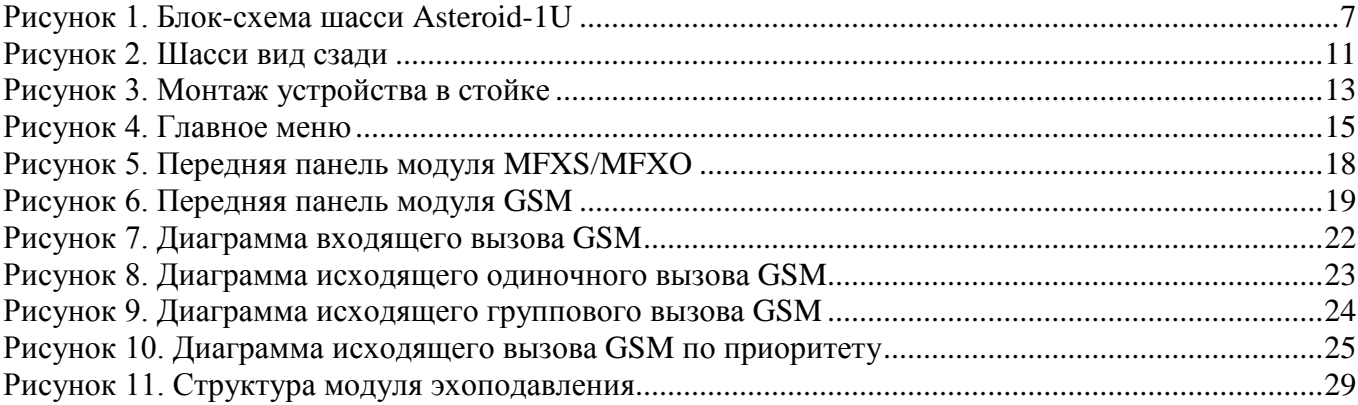

# <span id="page-6-0"></span>**1. Введение**

### <span id="page-6-1"></span>*1.1. Назначение Asteroid-1UT*

Asteroid-1UT предназначен для подключения телефонных линий и GSM каналов к Asterisk/Freeswitch. Связь с сервером осуществляется через порт Ethernet, с использованием протокола TDMoE. Изделие поставляется в виде шасси на 4 слота и комплекта вставных модулей. Номенклатура изделия включает:

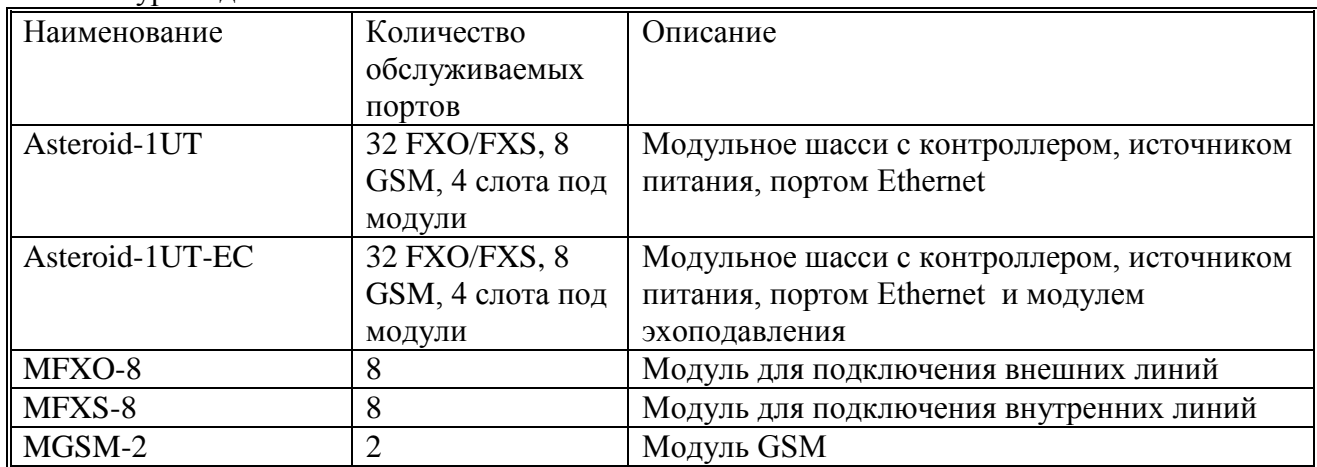

Шасси в комплекте не имеет модулей, модули заказываются отдельно.

### <span id="page-6-2"></span>*1.2. Блок-схема изделия*

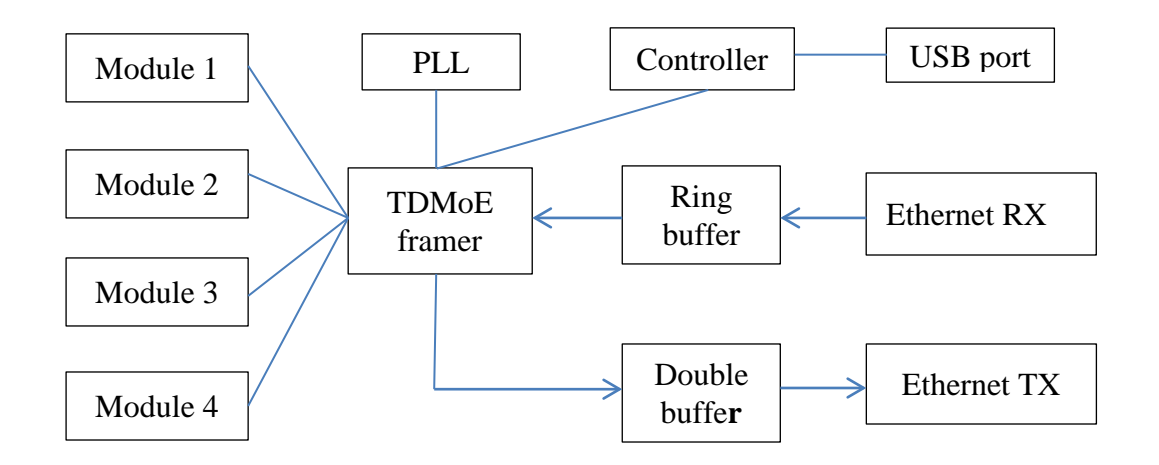

**Рисунок 1. Блок-схема шасси Asteroid-1UT**

<span id="page-6-3"></span>Основным каналом передачи данных является порт Ethernet. Формат передаваемых пакетов, TDMoE, поддержан программным обеспечением DAHDI/Asterisk. Принятые через порт Ethernet пакеты попадают в кольцевой буфер (Ring buffer), который поддерживается в состоянии наполненности наполовину. Назначение этого буфера – в компенсации задержек пакетов, которые могут возникнуть в сети Ethernet. Далее пакеты попадают во фреймер TDMoE, где из них выделяется звуковые и сигнальные данные. Эти данные равномерно передаются в модули каналов (Module1..Module4), например, FXO или FXS. За синхронизацию всего устройства отвечает блок PLL. Установка параметров устройства осуществляется через порт USB и блок контроллера.

### <span id="page-7-0"></span>*1.3. Требования к серверу и LAN окружению*

Протокол TDMoE реализован непосредственно над МАС уровнем Ethernet, поэтому в тракте Ethernet между Asteroid-1UT и PC нельзя использовать маршрутизаторы, допустимы только коммутаторы (свитчи).

Отдельно необходимо обратить внимание на качество передачи пакетов Ethernet (QoS) в сети, где устанавливается Asteroid. Устройство может работать в режиме стандартного кольцевого буфера (Ring buffer) и расширенного.

В стандартном режиме кольцевой буфер компенсирует задержки пакетов до 3-4 мс. На практике это означает, что допустимо подключение устройства через 2-3 свитча. Интенсивный посторонний трафик на порту сервера может вызвать потери пакетов. Также потери пакетов может вызвать запуск Asterisk на виртуальной машине. В то же время этот режим имеет преимущество. Вносимые задержки малы и можно использовать программное эхоподавление на сервере, без установки модуля аппаратного эхоподвления.

Расширенный режим работы кольцевого буфера оптимизирован для работы с виртуальными машинами. Допустимая задержка пакетов 20-30 мс, что практически не ограничивает количество свитчей до устройства. Если планируется использовать этот режим, необходимо установить аппаратный модуль эхоподавления.

Количество устройств Asteroid-1UT, которые могут быть подключены к серверу, логически не ограничено и определяется быстродействием PC и конфигурацией Asterisk.

# <span id="page-8-0"></span>**2. Технические характеристики**

### <span id="page-8-1"></span>*2.1. Общие параметры*

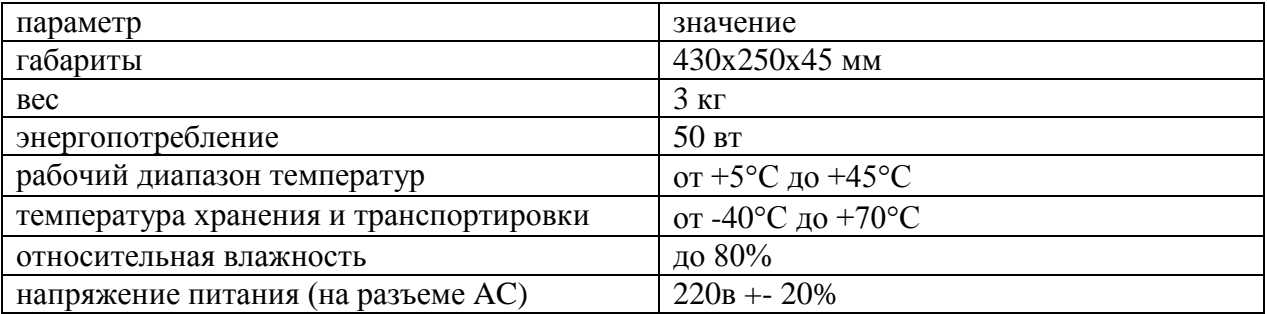

# <span id="page-8-2"></span>*2.2. Параметры интерфейса Ethernet*

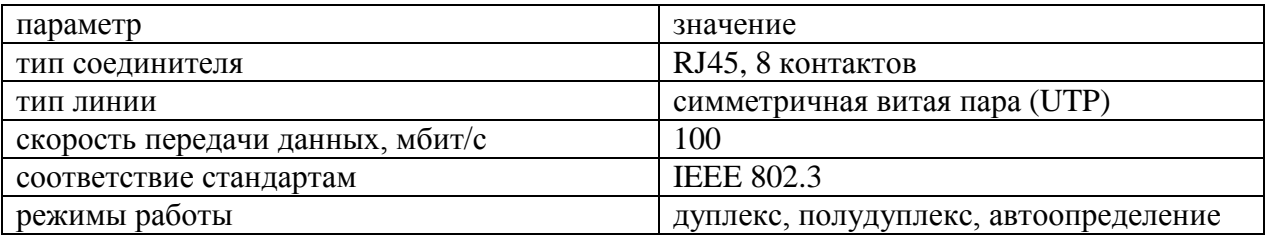

### <span id="page-8-3"></span>*2.3. Параметры портов FXS/FXO*

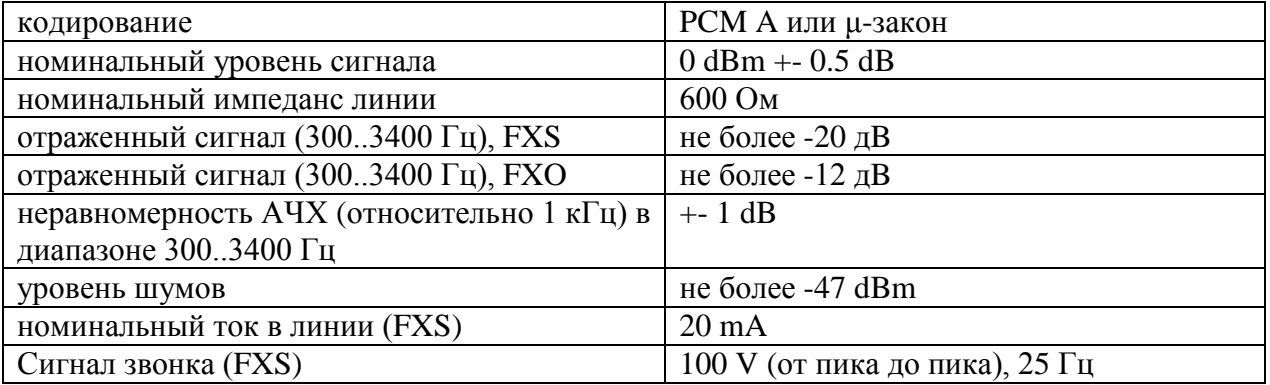

### <span id="page-8-4"></span>*2.4. Параметры портов GSM*

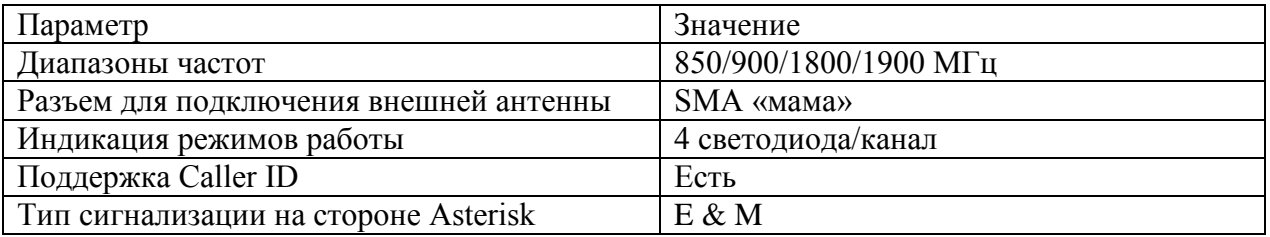

### <span id="page-8-5"></span>*2.5. Параметры консоли*

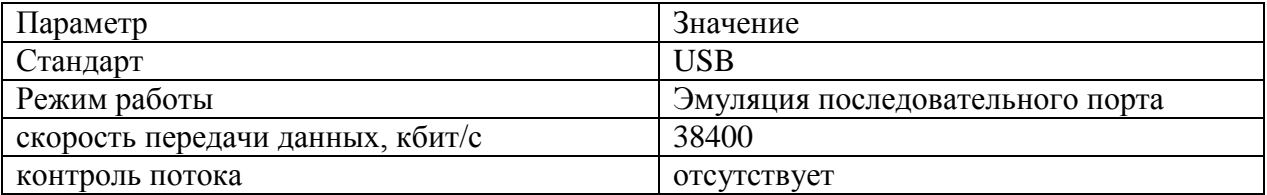

# <span id="page-9-0"></span>**3. Подключение устройства**

### <span id="page-9-1"></span>*3.1. Расположение органов управления, индикации и разъемов*

На задней панели шасси Asteroid-1UT расположены:

- 4 слота для установки модулей
- ETHERNET 8-контактный разъем для подключения к локальной сети
- ALRM индикатор отсутствия потока TDMoE от сервера, при нормальной работе погашен
- LINK индикатор целостности линии Ethernet, при нормальной работе горит
- CONSOLE USB разъем для подключения консоли, тип разъема B
- АС 220V гнездо для подключения питания
- ON/OFF кнопка включения питания

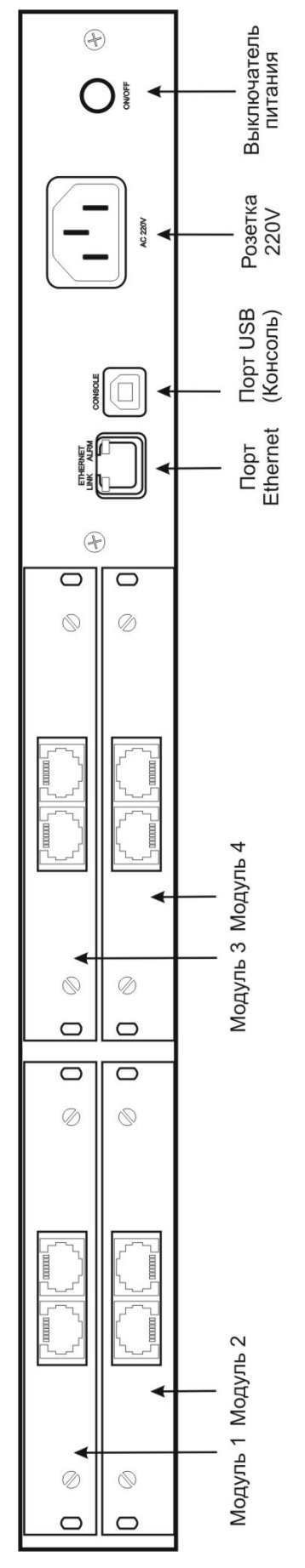

<span id="page-10-0"></span>Рисунок 2. Шасси вид сзади

### <span id="page-11-1"></span><span id="page-11-0"></span>*3.2. Описание разъемов шасси*

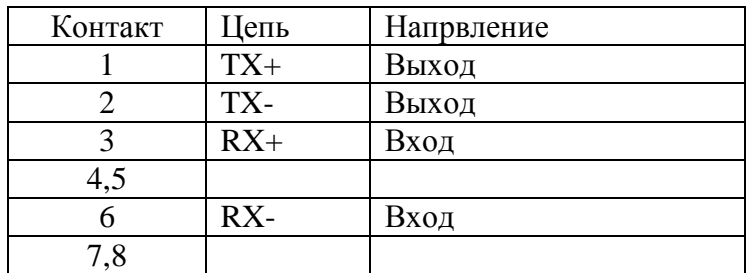

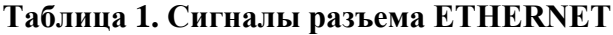

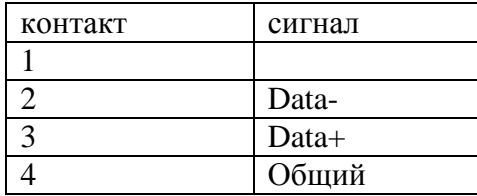

<span id="page-11-2"></span>**Таблица 2. Сигналы разъема USB консоли**

### <span id="page-12-0"></span>*3.3. Установка аппаратуры в 19" стойку*

Установка корпуса в 19" стойку (шкаф) должна производиться в соответствии с рисунком. Шасси устройства с обеих сторон должно поддерживаться горизонтальными рельсами, прикрепленными к вертикальным опорам шкафа. Недопустим монтаж только за крепежные уголки на передней панели устройства, так как это приведет к большим механическим напряжениям и деформирует корпус. Крепежные уголки на передней панели служат только для фиксации корпуса в горизонтальной плоскости.

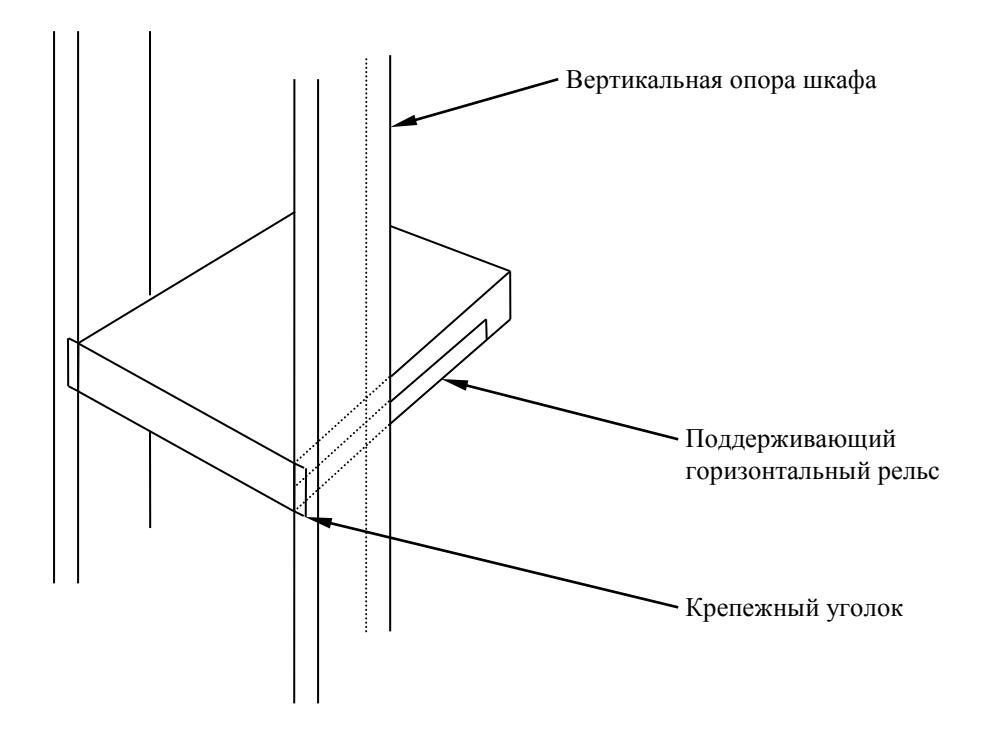

**Рисунок 3. Монтаж устройства в стойке**

<span id="page-12-1"></span>Поддерживающие рельсы являются аксессуарами стойки и не входят в комплект поставки изделия.

Перед монтажом корпуса рекомендуется отключить все интерфейсные кабели.

### <span id="page-13-0"></span>*3.4. Питание и заземление*

Изделие питается от сети переменного тока 220В через стандартный трехжильный шнур с одним проводом заземления. Шнур питания с так называемой Евро-вилкой входит в комплект поставки. **Использование заземления является обязательным**! Перед подключением изделия необходимо убедиться, что розетка имеет контакты заземления и они подключены к заземляющей шине помещения. В противном случае корпус устройства и интерфейсные разъемы могут находиться под потенциалом, образующимся в сетевом фильтре блока питания. Наличие этого напряжения не опасно для людей, но может привести к выходу из строя портов, компьютера и других устройств, подключаемых к устройству.

Кроме того, отсутствие заземления приводит к появлению дополнительных наводок от устройства в сеть питания, а также не обеспечивает защитные функции при возникновении неисправностей в блоке питания.

Перед подключением шнура питания, необходимо убедиться, что переключатель питания на задней панели устройства выключен.

### <span id="page-13-1"></span>*3.5. Вопросы грозозащиты*

Порты банка каналов имеют гальваническую изоляцию на напряжение до 1500 в и защищены от воздействия статического электричества. Тем не менее, подключение к портам наземных (атмосферных) линий, выходящих за пределы здания, допускается только при условии применения специальных устройств защиты (УЗ) от перенапряжений. УЗ включается в разрыв между кабельной трассой и портом банка каналов.

Особое внимание следует уделить заземлению УЗ и банка каналов. Заземление обоих устройств должно быть осуществлено в одной точке с минимальной возможной длиной заземляющих шин. По возможности, питание банка каналов должно осуществляться от бесперебойного источника.

### <span id="page-13-2"></span>*3.6. Правила извлечения и установки модулей*

Asteroid-1UT является модульным устройством. Самостоятельное изменение конфигурации модулей пользователем допускается при соблюдении следующих правил:

- **Выключить шасси** при помощи штатного выключателя. Кабель 220в не отключать, т.к. через него осуществляется заземление устройства.
- Подождать 30-40 секунд
- Отключить все кабели, подключенные к портам извлекаемого модуля. Отключить консоль от USB порта шасси.
- Открутить фиксирующие винты и вынуть модуль
- При добавлении модулей использовать только заведомо исправные модули, поступившие от производителя.
- **Не допускается** перестановка модулей из неисправного/проблемного шасси, так как неисправность может быть в самом модуле.
- **Не допускается** установка и снятие модулей при подключенных линиях, так как на линиях может быть постороннее напряжение.

Игнорирование этих правил может привести к выходу устройства из строя и отмене гарантийных обязательств!

### <span id="page-14-0"></span>**4. Конфигурация устройства через консоль USB**

#### <span id="page-14-1"></span>*4.1. Подключение консоли*

Подключение консольного порта осуществляется к USB порту компьютера с помощью кабеля-переходника, входящего в комплект устройства. Консоль работает в режиме эмуляции последовательного порта (COM), поэтому после подключения кабеля в системе должен появиться дополнительный последовательный порт. Проконтролировать это можно в диспетчере устройств. В папке «Порты COM и LPT» появится устройство, например «USB Serial Port (COM3)». Если дополнительный порт не появился, необходимо установить драйвер USB устройства, который расположен в папке \\asteroid\USB\_console\_drv\ на диске, входящем в комплект устройства. Драйвер также можно скачать с сайта [http://www.ftdichip.com.](http://www.ftdichip.com/)

После появления дополнительного порта, к нему необходимо подключиться терминальной программой Teraterm (или hyperterm) с параметрами 38400, 8b, 1s, np, flow control=off. Необходимо помнить, что после выключения/включения банка каналов, терминальную программу необходимо также перезапустить.

### <span id="page-14-2"></span>*4.2. Главное меню программы конфигурации*

После включения питания (или сброса) Asteroid-1UT выводит на консоль главное меню и переходит в режим ожидания. Настройка параметров осуществляется путем перехода по системе иерархических меню и выбора нужных параметров для редактирования. После редактирования параметров настройки можно сохранить в энергонезависимой памяти, для чего существует соответствующий пункт меню.

В верхней части экрана выводится версия прошивки и наиболее важные настройки и статусы линий. В нижней части экрана выводится текущее меню (см. рисунок).

```
Asteroid monitor, v1.7 Firmware: Asteroid 32Ch v1.1
Module:<br>1 2
 1 2 3 4
FX0 FXS FXS FXS
Link up, TDMoE down, SkipEr=0, SlipEr=7683, RxNuEr= 0, BuffPos = 3, Clk Master
MAC src: 005555555514, dst: 000000000000, Temperature(C): 0, EC Off
                    1 3 5 7 9 1 3 5 7 9 1 3 5 7 9 1
Line state: 1-32: ........ ......... .........
1. Configuration >>
2. Status >>
3. Test >>
9. Reset
```
#### **Рисунок 4. Главное меню**

<span id="page-14-3"></span>Для выбора пункта используйте цифры 0-9. Остальные клавиши будут игнорироваться. Для выхода из меню на уровень вверх нажмите 0.

### <span id="page-15-0"></span>*4.3. Общие настройки*

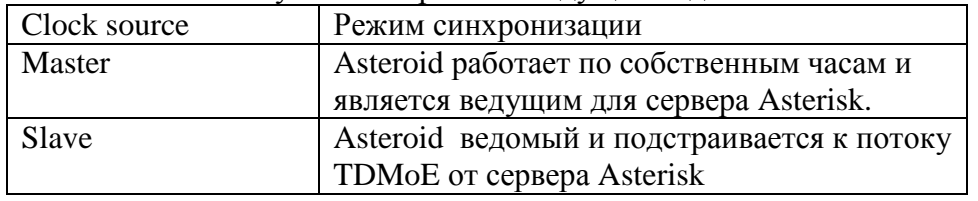

**Configuration/Clock source** – установка режима ведущий/ведомый

#### **Таблица 3. Режим ведущий/ведомый**

<span id="page-15-3"></span>Режим **Master** должен использоваться, если к серверу Asterisk не подключено другое оборудование, кроме банка каналов. В этом случае Asterisk должен синхронизоваться от банка. Режим **Slave** целесообразно выбирать, если внешний сервер Asterisk уже имеет свой надежный источник сигнализации, например, адаптер E1.

**Configuration/MAC** – установка MAC адреса Ethernet порта устройства. Пользователь может самостоятельно выбрать MAC адрес, отличный от установленного производителем. При выборе адреса необходимо учитывать, что все TDMoE устройства в одной сети должны иметь уникальный адрес.

**Configuration/DST MAC** – адрес назначения. Если данное поле нулевое, адрес назначения определяется автоматически. Банк каналов в этом случае отвечает на пакеты от первого обратившегося по Ethernet сервера. Если поле не нулевое, прием/отправка пакетов будет осуществляться только от/в данный адрес. DST MAC необходимо назначать в случае соединения «точка-точка».

**Configuration/Coding law=A** – голосовые данные кодируются по A закону **Configuration/Coding law=m** - голосовые данные кодируются по m закону

**Configuration/Echo cancellation** - разрешить (enable) или запретить (disable) модуль аппаратного эхоподавления. При разрешении работы модуля необходим перезапуск банка каналов – необходимо сохранить конфигурацию и выключить/включить устройство.

**Configuration/FIFO** – использовать стандартный режим работы кольцевого буфера (standard) или расширенный (extended). В стандартном режиме допускается задержка пакетов от сервера в пределах 2-3 мс. В расширенном режиме задержка может достигать 20-30 мс. Расширенный режим предназначен для работы с серверами в виртуальном окружении.

### <span id="page-15-1"></span>*4.4. Сохранение/Восстановление настроек*

**Configuration/Factory** – восстановление заводских настроек (без сохранения) **Configuration/Restore** – восстановление настроек из энергонезависимой памяти **Configuration/Save** – сохранение настроек в энергонезависимой памяти

### <span id="page-15-2"></span>*4.5. Средства тестирования и диагностики*

**Test/Enter port to test –** выбор номера тестируемого порта модулей FXS/FXO. Номер порта межет находиться в диапазоне 01..32.

**Test/Line ring –** Включить (On) или выключить (Off) звонок (для модулей FXS). **Test/Line hook** – Поднять (On) или опустить (Off) трубку (для модулей FXO).

### <span id="page-16-0"></span>*4.6. Мониторинг работы устройства*

Статусная информация о сбоях в протоколе TDMoE распечатываются в шапке экранного меню, в строке TDMoE.

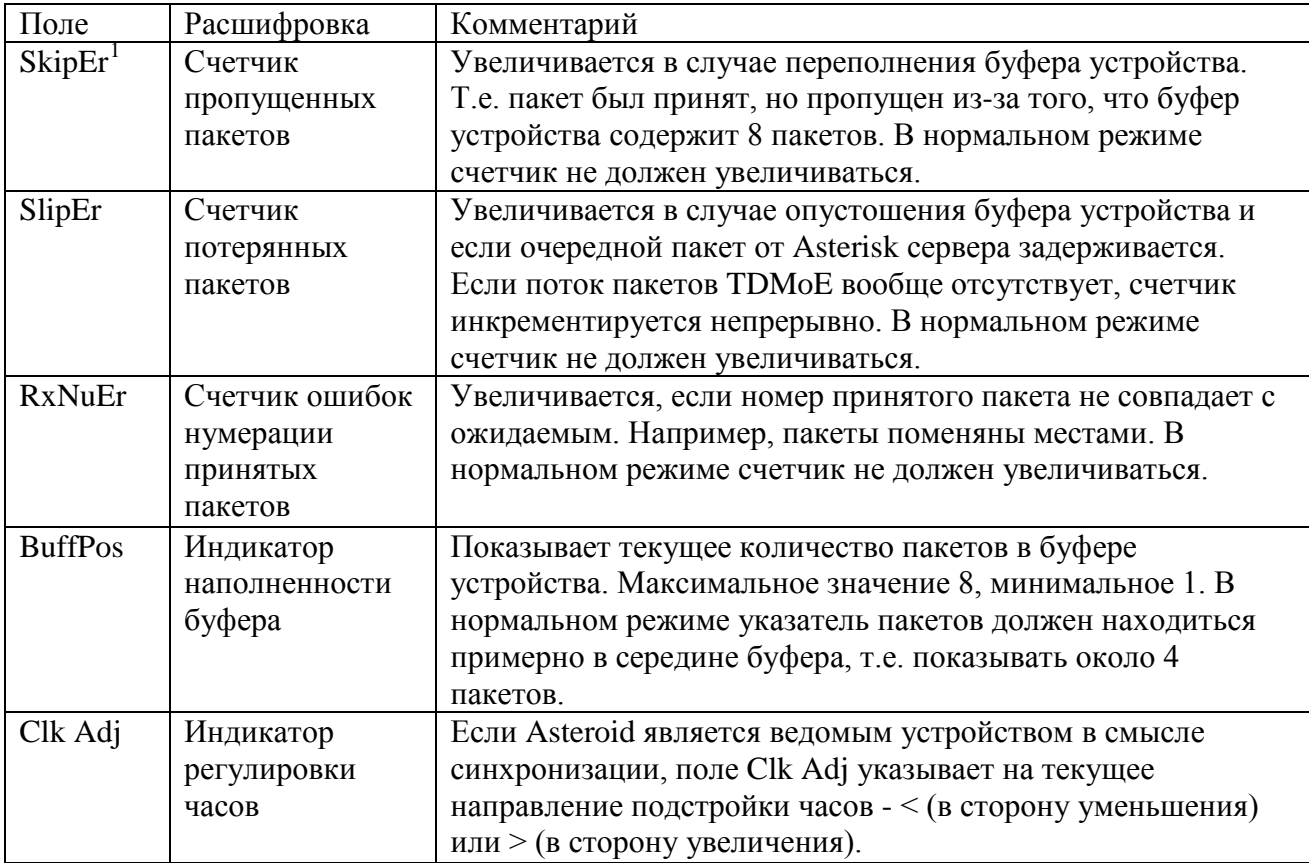

#### **Таблица 4**. **Статусная информация протокола TDMoE**

<span id="page-16-1"></span>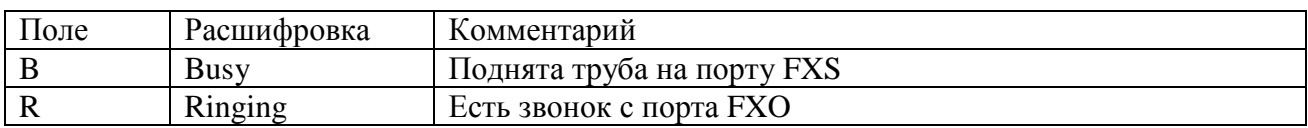

#### **Таблица 5. Статусы линий FXO/FXS**

<span id="page-16-2"></span>Примечания:

- 1. Обновление статуса происходит только при нажатии на клавиатуру.
- 2. Сброс счетчиков ошибок происходит при обращении к тестовому меню /Status/Clear .

<sup>&</sup>lt;sup>1</sup> Рост SkipErr или SkipErr возможен, если неправильно выбран источник часов для DAHDI и Asteroid. Одновременный рост SlipErr и SkipErr сигнализирует о сильной загрузке Ethernet оборудования (Switch), или некорректной обработке прерываний на PC с DAHDI/Asterisk.

# <span id="page-17-0"></span>**5. Модули MFXS/MFXO**

**Внимание! Модули FXO/FXS не поддерживают горячую замену. Перед добавлением или удалением модуля питание системы должно быть выключено, кабели портов отключены.**

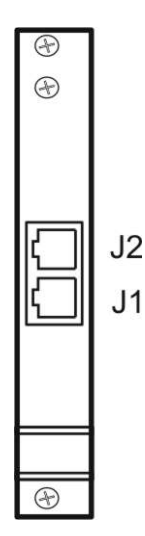

**Рисунок 5. Передняя панель модуля MFXS/MFXO**

<span id="page-17-3"></span>На переднюю панель модуля FXO/FXS выведено два разъема J1 и J2 типа RJ45. Через каждый из разъемов подключаются 4 телефонные пары (TIP/RING- пара). Разводка сигналов для J1 и J2 одинаковая и приведена в таблице:

| Контакт | Сигнал            |  |
|---------|-------------------|--|
|         | TIP3              |  |
|         | RING3             |  |
|         | TIP1              |  |
|         | RING <sub>0</sub> |  |
|         | TIP <sub>0</sub>  |  |
|         | RING1             |  |
|         | TIP2              |  |
|         | RING <sub>2</sub> |  |

**Таблица 6. Сигналы портов FXO/FXS**

<span id="page-17-1"></span>Для подключения телефонных пар может быть использован стандартный патч-корд UTP или STP (см. [Приложение](#page-33-0) B).

При конфигурации DAHDI необходимо учитывать, что модуль 1 соответствует телефонным парам, подключенным к младшим каналам. Модуль 4 соответствует старшим каналам. Внутри модуля младшим каналам соответствуют пары, подключенные к разъему J1. В результате распределение каналов DAHDI на разъемах модулей будет следующим:

|                                                   | Модуль 1 | Модуль 2  | Модуль 3  | Модуль 4  |
|---------------------------------------------------|----------|-----------|-----------|-----------|
| $\prod$ <sub>O</sub> $\prod$ <sub>J</sub> $\prod$ | $-4$     | $9 - 12$  | $17-20$   | $25 - 28$ |
| $\prod$ орт Ј $2$                                 | 5-8      | $13 - 16$ | $21 - 24$ | 29-32     |

<span id="page-17-2"></span>**Таблица 7. Соответствие каналов DAHDI на портам FXS/FXO модулей**

# <span id="page-18-0"></span>**6. Модуль MGSM**

Модуль MGSM-2 предназначен для установки в банк каналов Asteroid. При установке в шасси банка, модуль позволяет подключить два голосовых GSM канала к серверам под управлением софт АТС Asterisk.

Возможные области применения модуля:

- Шлюзы VOIP GSM
- Распределенные АТС
- Автоинформаторы

Основные особенности:

- Количество GSM каналов 2
- Диапазоны частот 850/900/1800/1900 МГц
- Разъем для подключения внешней антенны SMA «мама»
- Индикация режимов работы 4 светодиода/канал
- Установка SIM карт два гнезда на плате модуля
- Поддержка Caller ID
- Тип сигнализации на стороне Asterisk Е  $&$  M

### <span id="page-18-1"></span>*6.1. Передняя панель модуля*

На рисунке изображена передняя панель GSM модуля, на которую выведен антенный разъем и индикаторы режимов работы. Модуль использует внешнюю антенну, общую для обоих каналов. Тип антенного разъема – SMA, гнездо.

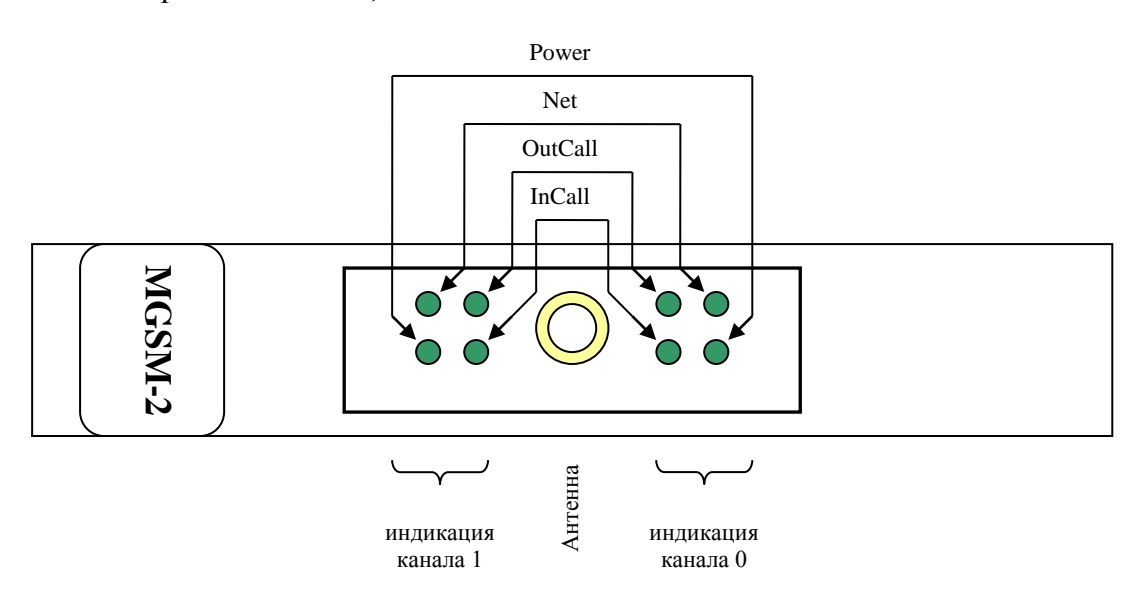

<span id="page-18-2"></span>**Рисунок 6. Передняя панель модуля GSM**

### <span id="page-19-0"></span>*6.2. Индикация*

Оба канала имеют одинаковый набор индикаторов работы, состоящий из четырех светодиодов:

**Power** – индикация подачи питания на GSM канал.

**Net** – индикация наличия GSM сети.

**InCall** – индикация входящего вызова.

**OutCall** – индикация исходящего вызова.

Комбинация светодиодов может индицировать различные состояния GSM канала.

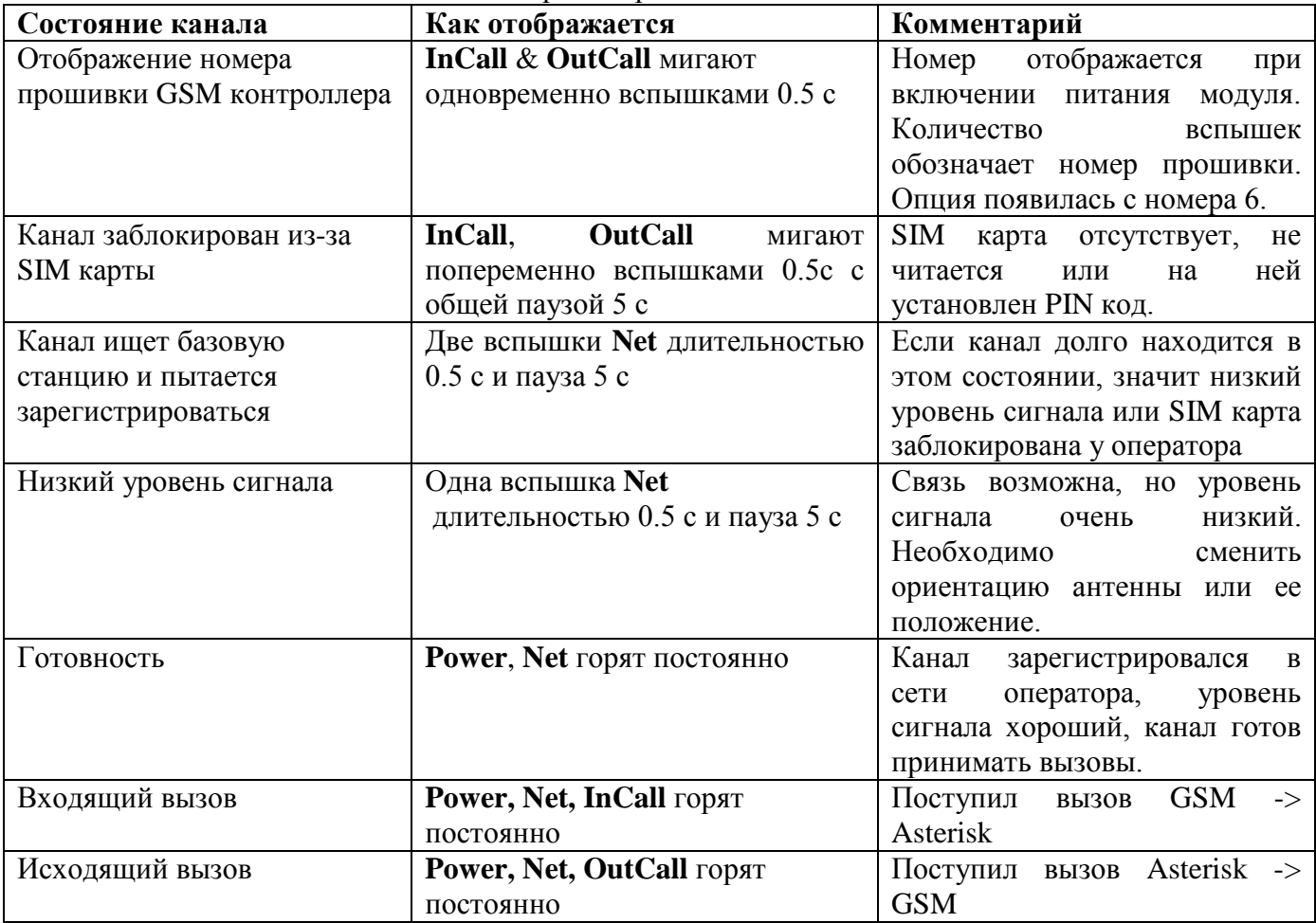

### <span id="page-20-0"></span>*6.3. Включение и инициализация модуля*

После включения модуля контроллеры канала производят инициализацию GSM чипа. Если инициализация успешна, загорается светодиод **Power**. После этого проходит проверка уровня сигнала сети. Если уровень менее -93dBm, контроллер впадает в цикл ожидания, из которого выходит после получения достаточного уровня сигнала, например, после перемещения внешней антенны в зону более уверенного приема. На следующем этапе происходит проверка регистрации в сети оператора, указанного в прошивке SIM карты. В случае успешной регистрации загорается светодиод **Net**, иначе запросы на регистрацию будут повторяться периодически. Таким образом, в нормальном режиме, о готовности канала к осуществлению вызовов можно судить по двум горящим светодиодам – **Net** и **Power**.

Обращаем внимание, что при отсутствии SIM карты, контроллер канала снимает питание с GSM чипа, светодиод **Power** гаснет. Устройство не поддерживает "горячую" замену SIM карты, после установки или замены карты необходимо повторное включение.

После инициализации канала, он может находиться в трех различных состояниях – ожидание вызова, обработка входящего вызова (GSM -> Asterisk) и обработка исходящего вызова  $(Asterisk -> GSM).$ 

При включении модуля индикаторы **InCall** и **OutCall** также отображают номер версии программы контроллера канала. Количество одновременных миганий этих индикаторов соответствует номеру версии прошивки. Отсутствие миганий – версия 0, одно мигание – версия 1 и т.д. Мигания происходят с интервалами примерно 0.5 с.

#### <span id="page-20-1"></span>*6.4. Сигнализация и передача номерной информации*

Между Asterisk и модулем GSM передача номера происходит по протоколу E & M. В рамках этого протокола, как модуль, так и Asterisk, могут передавать друг другу свое состояние в виде сигналов Off-hook (Начало вызова/канал активен) и On-hook (Отбой/канал не активен). Передача номера между сторонами осуществляется тонами DTMF по звуковому тракту. Внутри модуля, разбором и перекодированием сигнализаций между GSM чипом и Asterisk, занимается контроллер канала. Например, при входящем вызове, полученный из GSM сети Caller ID, зачитывается контроллером из GSM чипа и преобразуется в DTMF тоны, которые передаются в Asterisk. Переданы будут символы 0-9, а также \*, #. Остальные символы, например префикс международного вызова "+", будут проигнорированы.

При исходящем вызове, наоборот, DTMF тоны принимаются контроллером канала от Asterisk и передаются в GSM чип в виде команды набора номера. Набран может быть номер, содержащий символы 0-9, \*, и длиной более 3 символов.

Кроме того, контроллер канала имеет несколько алгоритмов реакции на состояние вызываемого GSM абонента. Далее будут подробно рассмотрены алгоритмы входящего и исходящего вызова.

#### <span id="page-21-0"></span>**6.4.1. Входящий вызов (GSM -> Asterisk)**

В исходном режиме Asterisk и канал находятся в состоянии On-hook. При поступлении вызова со стороны GSM сети, канал считывает номер звонящего абонента (Caller ID), после чего меняет состояние на Off-hook на внутренней линии E&M. Asterisk при получении Off-hook готов принять набор номера. Канал начинает отсылать Caller ID после паузы 300 мс, в виде тонов DTMF с временами: посылка/пауза 200 мс. Абонент GSM в это время находится в состоянии ожидания до тех пор, пока Asterisk на линии E&M не изменит состояние на Off-hook, что будет означать ответ абонента. Сигнал ответа абонента немедленно передается в сеть GSM, происходит сквозное включение звукового тракта.

Завершение вызова происходит по инициативе любой из сторон. При получении отбоя от GSM сети, канал формирует On-hook на внутренней линии E&M, что приводит к завершению вызова в Asterisk. И наоборот, при получении On-hook от Asterisk, канал отбивает абонента GSM.

Если необходимо сформировать отбой со стороны Asterisk без ответа абонента, он должен выглядеть как кратковременный Off-hook (более 300мс) с последующим On-hook.

На рисунке проиллюстрирован процесс установления соединения.

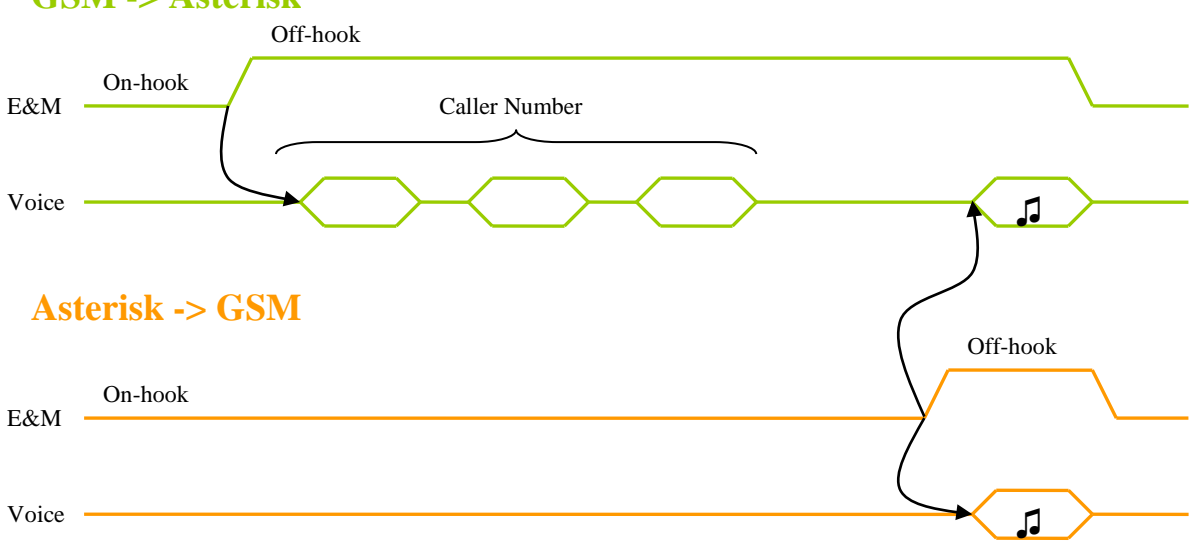

**GSM -> Asterisk**

<span id="page-21-1"></span>**Рисунок 7. Диаграмма входящего вызова GSM**

### <span id="page-22-0"></span>**6.4.2. Исходящий вызов (Asterisk -> GSM)**

Исходящий вызов может совершаться по трем сценариям, каждый из которых учитывает свои особенности работы GSM сети.

- 1. Group call групповой вызов
- 2. Priority call –вызов по приоритету
- 3. Single call одиночный вызов

Поведением по умолчанию является сценарий «Single call».

Для совершения звонка по сценариям 1 или 2, перед номером вызываемого абонента необходимо использовать префиксы.

### *Одиночный вызов (Single call)*

Набор номера инициируется Asterisk сервером посредством перехода внутренней линии E&M в состояние Off-hook. Цифры номера пересылаются в GSM канал в виде DTMF тонов по голосовому тракту. Признаком конца номера является таймаут 4 секунды или символ #. После приема полного номера канал инициирует звонок через GSM сеть. Сразу же после этого канал GSM на линии E&M изменяет состояние на Off-hook, что для Asterisk означает ответ абонента. Тем самым включается звуковой тракт, абонент Asterisk слышит сигнал посылки вызова, речевые ответы GSM станции и вызываемого абонента.

Завершение вызова происходит по инициативе любой из сторон. При получении отбоя от GSM сети, канал формирует On-hook на внутренней линии E&M, что приводит к завершению вызова в Asterisk. И наоборот, при получении On-hook от Asterisk, канал отбивает абонента GSM.

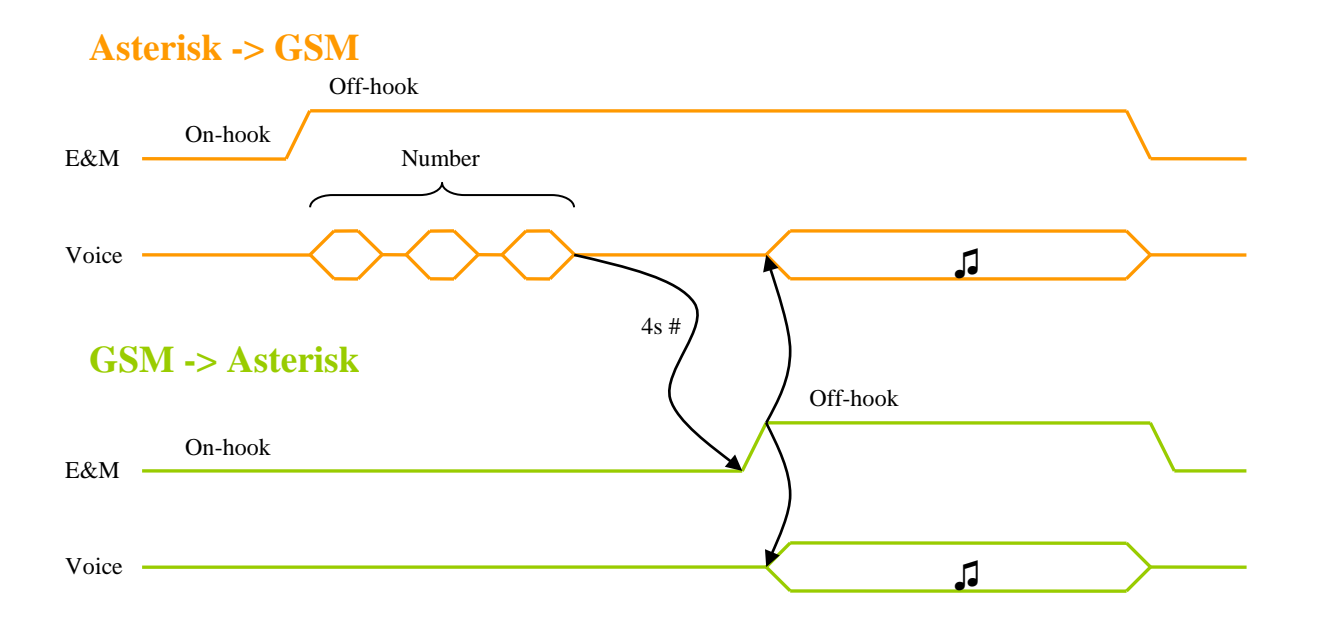

#### **Рисунок 8. Диаграмма исходящего одиночного вызова GSM**

<span id="page-22-1"></span>Сценарий Singe Call может использоваться для адресного вызова одиночного абонента GSM или при сопроводительном трансфере звонка.

#### *Групповой вызов (Group call)*

Для вызова по сценарию Group call, перед номером вызываемого абонента нужно добавить префикс \*1\*. Например, чтобы набрать номер 1234567, в GSM канал нужно выслать последовательность \*1\*1234567, опционально завершив ее #.

Набор номера инициируется Asterisk сервером посредством перехода внутренней линии E&M в состояние Off-hook. Цифры номера пересылаются в GSM канал в виде DTMF тонов по голосовому тракту. Признаком конца номера является таймаут 4 секунды или символ #. После приема полного номера канал инициирует звонок через GSM сеть. С момента передачи номера и до ответа GSM абонента окончание вызова возможно только по инициативе Asterisk. Голосовые уведомления от сети GSM "абонент не доступен", "недостаточно средств для совершения звонка", а так же тоны уведомлений "занято" или "нет ответа" оказываются недоступны для вызывающего абонента, а последующее разъединение GSM вызова не влечет разрыва вызова Asterisk, уведомление игнорируются. Канал GSM изменяет состояние на Off-hook только при ответе GSM абонента. После ответа абонента включается звуковой тракт, возможен разговор.

В режиме разговора завершение вызова происходит по инициативе любой из сторон. При получении отбоя от GSM сети, канал формирует On-hook на внутренней линии E&M, что приводит к завершению вызова в Asterisk. И наоборот, при получении On-hook от Asterisk, канал отбивает абонента GSM.

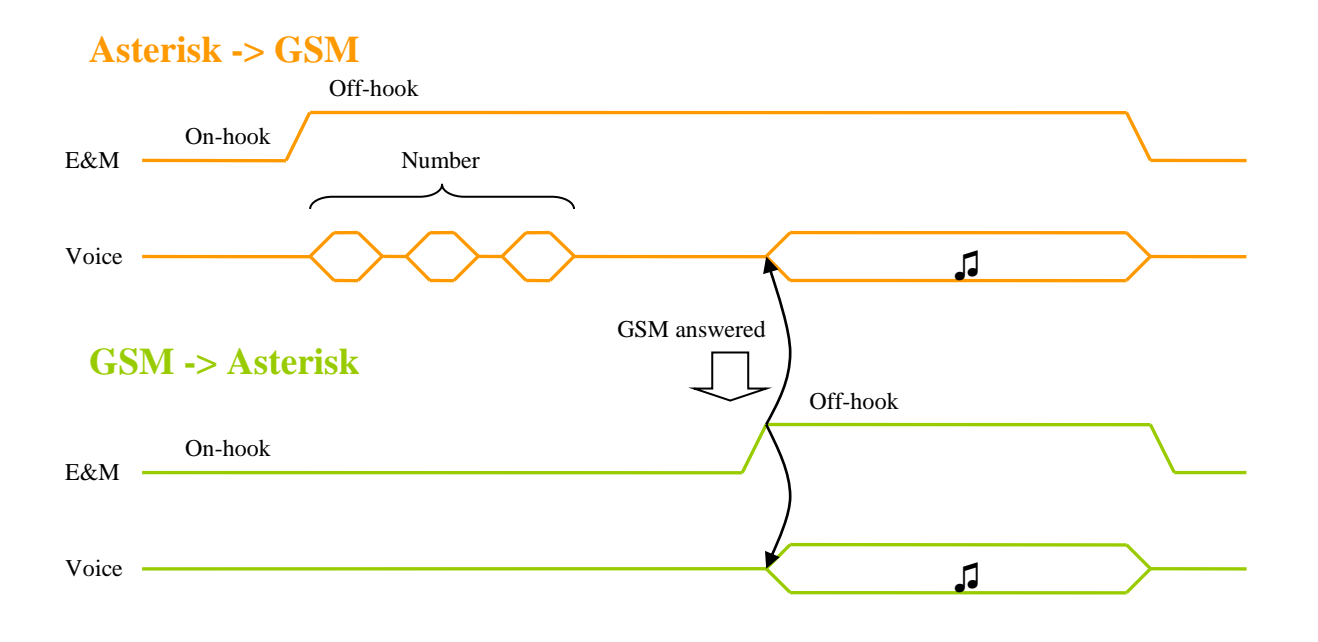

**Рисунок 9. Диаграмма исходящего группового вызова GSM**

<span id="page-23-0"></span>Сценарий Group call может использоваться при вызове группы абонентов, когда несколько GSM каналов одновременно вызывают каждого члена группы. При этом необходимо, чтобы вызов продолжался до тех пор, пока хотя бы один вызываемый абонент не ответит.

#### *Вызов по приоритету (Priority call)*

Для вызова по сценарию Priority call, перед номером вызываемого абонента нужно добавить префикс \*2\*. Например, чтобы набрать номер 1234567, в GSM канал нужно выслать последовательность \*2\*1234567, опционально завершив её #.

Набор номера инициируется Asterisk сервером посредством перехода внутренней линии E&M в состояние Off-hook. Цифры номера пересылаются в GSM канал в виде DTMF тонов по голосовому тракту. Признаком конца номера является таймаут 4 секунды или символ #. После приема полного номера канал включает GSM чип и инициирует звонок через GSM сеть. Начиная с этого момента GSM канал ожидает ответа GSM абонента. При уведомлениях от сети GSM "занято", "абонент не доступен", "нет ответа", "недостаточно средств" в сторону астериска отсылается кратковременный Off-hook с последующим On-hook, что сбрасывает соединение. Канал GSM изменяет состояние на Off-hook только при ответе GSM абонента. После ответа абонента включается звуковой тракт, возможен разговор.

Завершение вызова происходит по инициативе любой из сторон. При получении отбоя от GSM сети, канал формирует On-hook на внутренней линии E&M, что приводит к завершению вызова в Asterisk. И наоборот, при получении On-hook от Asterisk, канал отбивает абонента GSM.

Ситуация, когда абонент GSM занят, показана на временной диаграмме соединения.

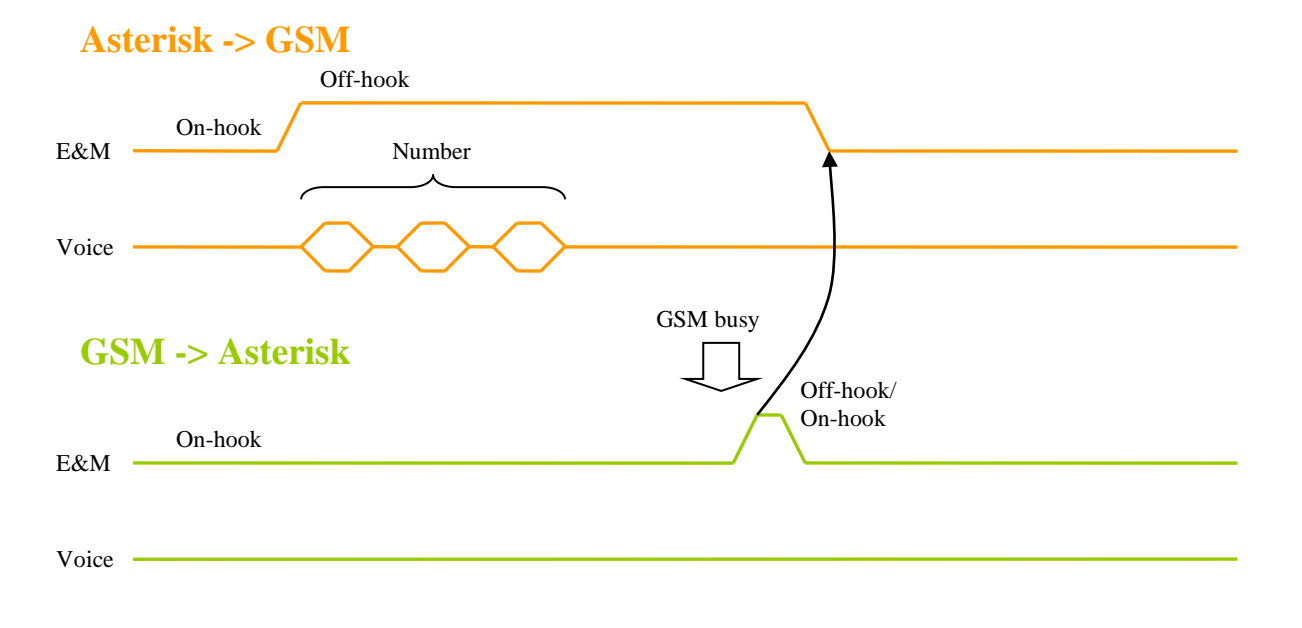

#### **Рисунок 10. Диаграмма исходящего вызова GSM по приоритету**

<span id="page-24-0"></span>Сценарий Priority call может использоваться в ситуациях, когда нужно вызвать нескольких абонентов (1,2,3) по очереди, в порядке приоритета. Если занят абонент 1, вызов переходит на абонента 2, затем на абонента 3. Заметим, что канал GSM повторные вызовы не совершает, это необходимо реализовать в сценариях соединений в Asterisk.

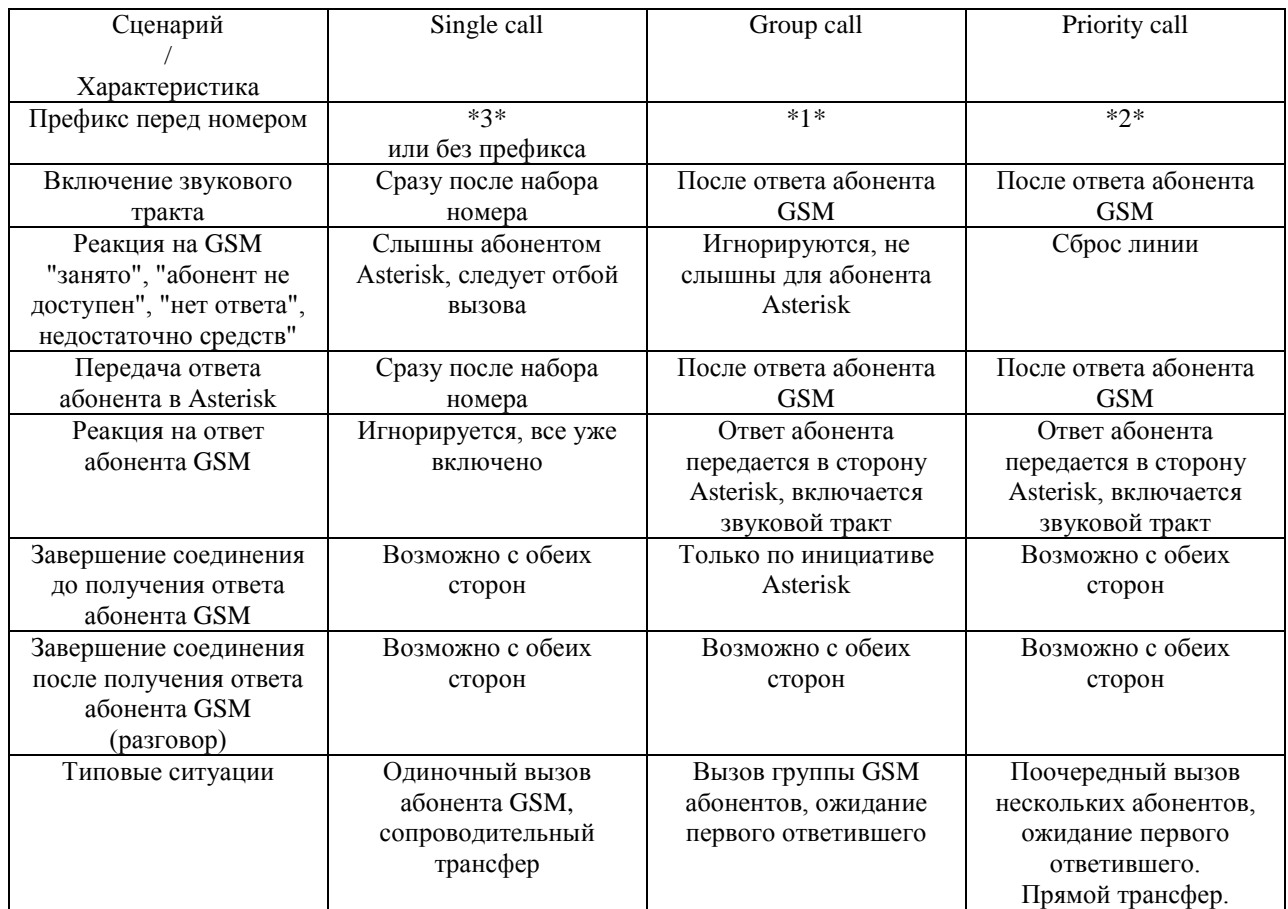

### <span id="page-25-0"></span>**Таблица 8. Сводная таблица режимов исходящего вызова**

### <span id="page-26-0"></span>6.5. Конфигурация DAHDI/Asterisk для GSM модуля

#### <span id="page-26-1"></span>6.5.1. Номера каналов

Под каждый модуль, в том числе MGSM-2, выделено 8 каналов. Так как модуль GSM является двухканальным, внутри слота он занимает только 2 канала - 4-й и 8-й. Таким образом, модулю, установленному в слоты, соответствуют каналы DAHDI:

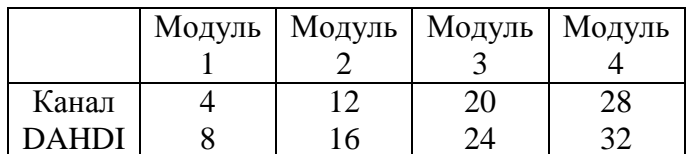

#### Таблица 9. Соответствие каналов DAHDI портам GSM модулей

#### <span id="page-26-3"></span><span id="page-26-2"></span>6.5.2. Конфигурация DAHDI

Для использования MGSM модуля нужно описать каналы в файле system.conf. Для модуля указывается тип сигнализации е&m. Предположим, модуль установлен в третью позицию модульного банка Asteroid. Тогда system.conf будет следующий:

 $dynamic = eth, eth0/00:55:55:55:55:01/0,32,1$  $alaw=1-32$ echocanceller=oslec, 1-32  $e\&m=17-24$ 

Заметим, что в приведенных примерах сигнализация указана целиком для всего слота.

### <span id="page-27-0"></span>**6.5.3. Конфигурация Asterisk**

В файле chan\_dahdi.conf необходимо соответствующим образом описать каналы модуля GSM. На примере модульного банка Asteroid-1UT, конфигурация будет выглядеть так:

*;==== GSM lines ==== signalling=em context=from-gsm echocancel = no echocancelwhenbridged = no relaxdtmf=no callerid= txgain=-3.0 channel=20 channel=24*

Кроме указания сигнализации, дополнительно можно: отрегулировать уровни сигнала (rxgain, txgain); включить эхоподавление (echocancel); включить параметр relaxdtmf, для лучшего распознавания DTMF тонов.

В файле extensions.conf необходимо прописать сценарий для обработки вызова, поступившего номера, для которого оказался не определен ни один сценарий:

*exten => \_.,1,Answer(10) exten => \_.,n,NoOp("CID unknown: \${EXTEN}")*  $ext{en}$  => \_\_,*n*,*Hangup*()

### <span id="page-28-0"></span>**7. Модуль аппаратного эхоподавления**

Модуль эхоподавления (далее – EC) предназначен для удаления отраженного сигнала, возникающего в FXS/FXO окончаниях (см. рисунок).

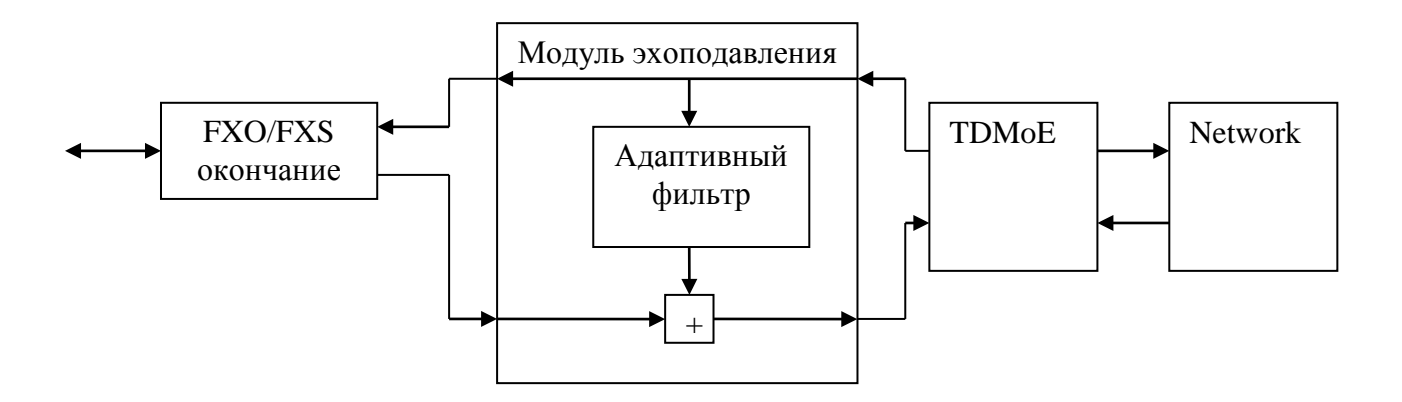

**Рисунок 11. Структура модуля эхоподавления**

<span id="page-28-1"></span>Эффект эха возникает из-за не идеальности аналоговой телефонной линии и при наличии существенных задержек прохождения сигнала от абонента к абоненту (более 30 мс). EC модуль удаляет отраженный сигнал из сигнала в направлении «линия -> сеть» и пропускает в неизменном виде сигнал в направлении «сеть -> линия». Таким образом, удаленный (сетевой) абонент не слышит собственный возвращенный сигнал.

Модуль EC имеет следующие характеристики:

- Подавление линейной составляющей эха на уровне -30 .. -40 дб
- Глубина эхоподавления 256 мс
- Автоматическое отключение EC при обнаружении сигналов факса, модема

Модуль EC должен быть включен через консоль устройства, в соответствии с п.4.3.

Использование моделей Asteroid-1UT со встроенным эхоподавителем существенно снижает вычислительную нагрузку на сервер с Asterisk. Программное эхоподавление в Asterisk должно быть выключено путем изменения параметров в файле **/etc/asterisk/chan\_dahdi.conf**:

echocancel=no echocancelwhenbridged=no echotraining=no

# <span id="page-29-0"></span>8. Подключение к Asterisk

Руководство по настройке сервера Asterisk является общим для всех устройств, работающих по протоколу ТDMoE. По этой причине руководство вынесено в отдельный документ «Руководство пользователя по настройке DAHDI/Asterisk», доступный к скачиванию по ссылке:

http://parabel.ru/d/manuals/dahdi/tdmox-ru.pdf

Здесь приведем сборную таблицу соответствия каналов драйвера DAHDI и портов Asteroid-1UT.

| Тип<br>модуля | Номер<br>модуля<br>(слот) | Порт<br>модуля   | Каналы<br><b>DAHDI</b> | Протокол<br><b>DAHDI</b> | Протокол<br>Asterisk |
|---------------|---------------------------|------------------|------------------------|--------------------------|----------------------|
| MFXS-8        | 1                         | J1               | $1-4$                  |                          | fxo_ls               |
|               |                           | J2               | $5 - 8$                | fxols                    |                      |
|               | $\overline{2}$            | J1               | $9 - 12$               |                          |                      |
|               |                           | J2               | $13 - 16$              |                          |                      |
|               | 3                         | J1               | 17-20                  |                          |                      |
|               |                           | J2               | $21 - 24$              |                          |                      |
|               | $\overline{4}$            | J1               | $25 - 28$              |                          |                      |
|               |                           | J2               | 29-32                  |                          |                      |
|               | $\mathbf{1}$              | J1               | $1-4$                  |                          | fxs_ls               |
|               |                           | J2               | $5 - 8$                | fxsls                    |                      |
| MFXO-8        | $\overline{2}$            | J1               | $9 - 12$               |                          |                      |
|               |                           | J2               | $13 - 16$              |                          |                      |
|               | 3                         | J1               | 17-20                  |                          |                      |
|               |                           | J2               | $21 - 24$              |                          |                      |
|               | $\overline{4}$            | J1               | $25 - 28$              |                          |                      |
|               |                           | J2               | 29-32                  |                          |                      |
| MGSM-2        | $\mathbf{1}$              | Sim <sub>0</sub> | $\overline{4}$         |                          | em                   |
|               |                           | Sim1             | 8                      |                          |                      |
|               | $\overline{2}$            | Sim <sub>0</sub> | 12                     | e&m                      |                      |
|               |                           | Sim1             | 16                     |                          |                      |
|               | 3                         | Sim <sub>0</sub> | 20                     |                          |                      |
|               |                           | Sim1             | 24                     |                          |                      |
|               | $\overline{4}$            | Sim <sub>0</sub> | 28                     |                          |                      |
|               |                           | Sim1             | 32                     |                          |                      |

Таблица 10. Соответствие каналов DAHDI и портов AsteroidUT (сборная)

<span id="page-29-1"></span>Пояснения к таблице.

«Номер модуля» - положение модуля в шасси, см. рисунок задней панели

«Порт модуля» - номер канала (порта) внутри модуля

«Каналы DAHDI» - номер канала в драйвере DAHDI, соответствующий этому аппаратному порту «Протокол DAHDI» - протокол, который необходимо указывать в конфигурации DAHDI для данного модуля

«Протокол Asterisk» - протокол, который необходимо указывать в файле chan\_dahdi.conf для данного модуля (или в web интерфейсе)

### <span id="page-30-0"></span>**9. Подключение точка-точка**

Asteroid-1UT может быть использован самостоятельно, без подключения к внешнему серверу Asterisk или АТС. Пара устройств, подключенных через порт Ethernet, образуют систему абонентского уплотнения.

Для подключений такого типа необходимо применять банки каналов с комплементарной конфигурацией. Слот FXS на одной стороне должен соответствовать слоту FXO на другой стороне. В этом случае Asteroid обеспечит прозрачность сигнализации. Так, снятие трубки на стороне FXS приведет к замыканию линии на стороне FXO. В другом направлении, звонок на стороне FXO приведет к звонку на FXS.

Cинхронизация в банках каналов должна быть установлена комплементарно, следуя схеме «ведущий-ведомый». MAC адрес одного Asteroid должен соответствовать DST MAC - адресу другого Asteroid. При этом поля MAC и DST MAC не должны быть нулевыми.

Сетевая инфраструктура должна обеспечить задержку прохождения пакетов не более 2-3 мс. Таким образом, подключение «точка-точка» через Ethernet может быть использовано в пределах локальной сети или по оптическим линиям связи. Для настройки нужно установить следующие параметры.

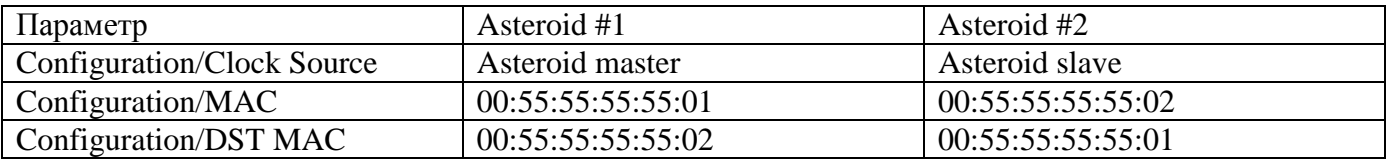

### <span id="page-31-0"></span>**10. Условия гарантийного обслуживания**

Гарантия охватывает любые дефекты изготовления или комплектующих в течение гарантийного срока. Гарантийные требования должны быть предъявлены производителю вместе с письменным описанием неисправности, обстоятельств ее возникновения, а также копией паспорта устройства.

В течение гарантийного срока производитель обязуется выполнить бесплатный ремонт или замену изделия, за исключением случаев:

- a) если изделие имеет следы постороннего вмешательства или была попытка несанкционированного ремонта (пайка, неоригинальные комплектующие, прошивка сторонних микропрограмм);
- b) наличие механических повреждений сколов, трещин, вмятин, разрывов дорожек, полученных вследствие ударов, падений;
- c) наличие повреждений, вызванных попаданием внутрь изделия посторонних предметов, жидкостей, насекомых, животных;
- d) эксплуатация изделий с прямым подключением к воздушным (наземным) линиям связи, не оборудованным устройствами грозозащиты;
- e) нарушение правил извлечения и установки модулей, перечисленных в руководстве пользователя устройства;

Срок действия гарантийных обязательств – 2 года с даты продажи, указанной в паспорте устройства.

# <span id="page-31-1"></span>**11. Комплектация устройства**

Устройство поставляется в следующей комплектации:

- Шлюз ASTEROID 1 шт.
- CD (DVD) с документацией 1 шт
- Шнур питания (Евровилка) 1 шт
- Консольный кабель USB 1 шт.

Кабели для подключения FXO/FXS, антенны GSM не входят в комплект поставки и поставляются отдельно.

### <span id="page-32-0"></span>**Приложение А. Схемы применения**

Корпоративная АТС с выходом в VOIP сеть

публичную телефонную сеть.

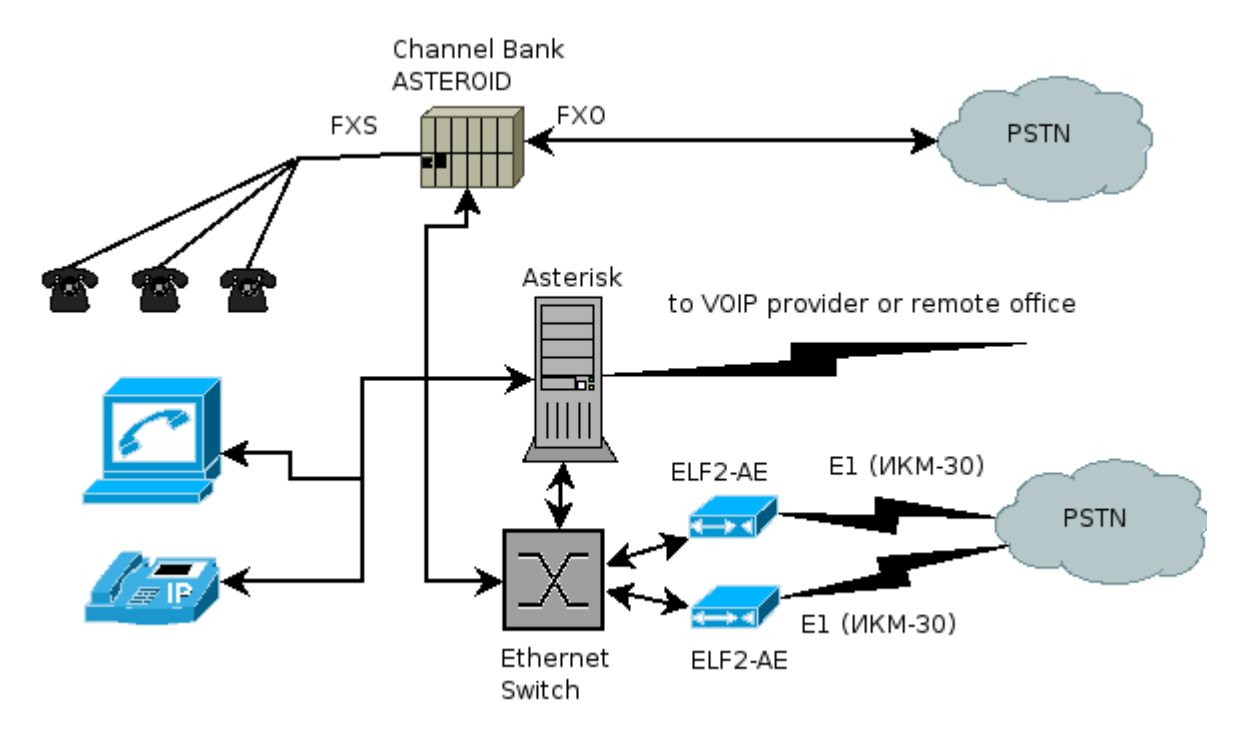

В рамках данной схемы офис может быть подключен к сети провайдера IP телефонии или корпоративной VoIP сети компании. При этом достигается снижение затрат на телефонию. Возможен следующий сценарий, локальные пользователи набирают междугородный номер. ПО **Asterisk** получает запрашиваемый номер, и, выяснив, что звонок междугородный, направляет его через сеть провайдера IP телефонии. Если сеть VoIP недоступна - отправляет вызов через

# <span id="page-33-0"></span>**Приложение B. Пример разделки кабеля для подключения телефонных портов Asteroid-1U.**

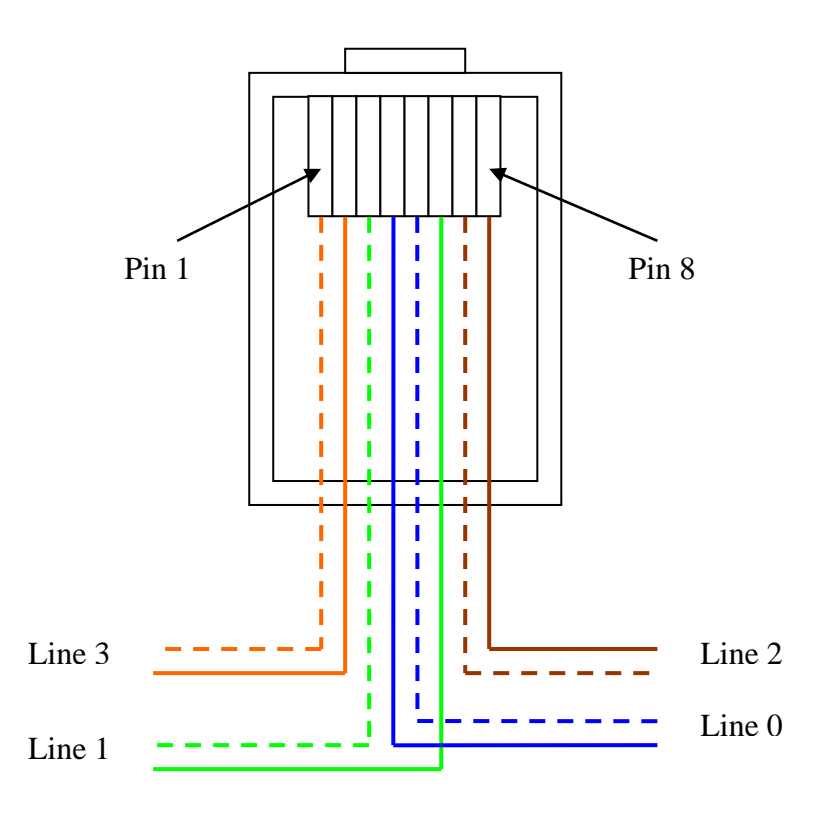

Примечания.

- 1. Для подключения может быть использован стандартный патч-корд для локальных сетей.
- 2. Показан вид разъема RJ45 с обратной стороны от защелки.

# <span id="page-34-0"></span>**Приложение С. Установка модуля эхоподавления**

Для установки модуля эхоподавления необходимо:

- 1. Выключить шасси
- 2. Снять верхнюю крышку, раскрутив 7 винтов
- 3. Установить модуль в гнезда на основной печатной плате (см. рисунок)
- 4. Визуально убедиться, что модуль установлен в разъем без смещения рядов и ножек
- 5. Установить верхнюю крышку обратно
- 6. Включить питание и через консольное меню включить модуль
- 7. Сохранить конфигурацию
- 8. Еще раз выключить и включить питание (перезапуск)

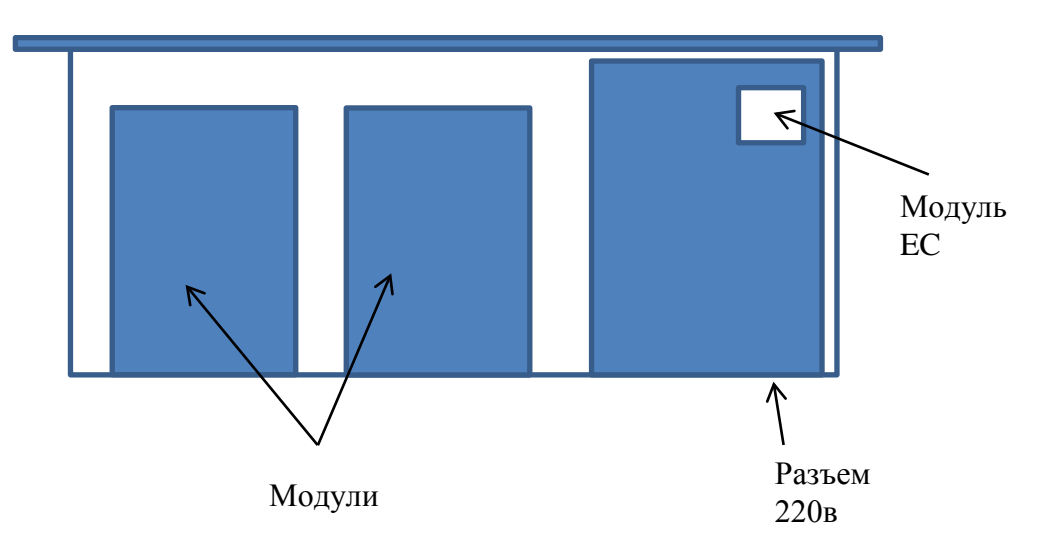

Передняя панель

### <span id="page-35-0"></span>Приложение D. Частые вопросы и ответы

#### **Q. Не могу подключить USB консоль**

А. Интерфейс USB реализован на чипе фирмы FTDI - FT232. Прежде всего, нужно убедиться, что компьютер «видит» его в списке USB устройств.

**B** linux командой lsusb:  $#I$ sus $b$ Bus 004 Device 002: ID 0403:6001 Future Technology Devices International, Ltd FT232 USB-Serial  $(UART)$  IC

В Windows в диспетчере устройств, в разделе Порты СОМ и LPT, должен появиться **USB Serial Port (Com N)** 

Чтобы убедиться, что это именно Asteroid, отключите кабель USB - устройство должно исчезнуть из списка.

Если устройства нет в списке, попробовать поменять кабель или использовать другой порт USB.

Далее можно настраивать терминальную программу. Эта программа должна в экранном виде представить обмен данными, идущий по шине USB, между компьютером и устройством.

B Linux обычно используется minicom, в Windows - Putty, Teraterm, Hyperterm и т.д.

В качестве порта терминальной программе нужно указать то самое устройство, которое появляется при подключении кабеля. В Windows это Com N (N - число, динамически назначенный системой номер порта). В linux ручка порта должна появиться в специальных файлах устройств:

#ls/dev/ttyUSB\* /dev/ttyUSB0

Именно этот файл необходимо указать minicom в качестве Serial Device. Остальные параметры порта необходимо поставить в соответствии с руководством пользователя.

Наконец, если после всех настроек экран терминальной программы пустой, нажмите клавишу пробел. Дело в том, что устройство само ждет реакции от пользователя и выводит меню только после нажатия клавиш.

#### Q. Настройки, сделанные через USB порт, регулярно сбрасываются.

А. Причин может быть две.

Первая причина. Все параметры в экранном меню меняются до первой перезагрузки устройства. При перезагрузке они заново считываются из энергонезависимой памяти. Чтобы параметры сохранились, нужно сохранить конфигурацию через соответствующий пункт меню.

Вторая причина. Если параметры были сохранены, а настройки все же сбрасываются, возможно "виновата" программа minicom. Она предназначена для работы с модемами, поэтому в настройках имеет так называемую строку инициализации модема - Init string. Это набор символов, который шлется через порт модему при старте программы. Так как в нашем случае подключен не модем, а устройство с экранным меню, строка инициализации представляет для него случайный набор команд, в результате которого устройство беспорядочно «бегает» по меню и сбрасывает настройки. Необходимо обнулить параметры программы minicom - Init string и Reset string, которые находятся в меню Modem and dialing.

#### **Q. Подключили телефон к порту FXS, нет зуммера**

**A**. Причина в том, что устройство не является шлюзом VOIP, это банк каналов. Банк каналов реализует только аппаратное обрамление порта. Основной объем функций по обработке звука и сигнализации ложится на IP АТС – в нашем случае Asterisk. Поэтому зуммер появится только после настройки DAHDI (уровень драйвера) и самого Asterisk.

#### **Q. Asterisk и DAHDI настроены, соединение с Asteroid есть, но звонки не проходят, зуммера нет**

**A**. Возможно в конфигурации перепутан тип FXO/FXS. В системе DAHDI/Asterisk принято указывать тип сигнализации подключенной стороны (партнера). Поэтому, например, для FXO порта указывается сигнализация fxs\_ls.

#### **Q. На телефонных аппаратах сильный фон, прослушивается разговор соседней линии**

**A**. Скорее всего неправильно подключены пары на разъеме FXS. Например, один провод пары взят от одного порта, другой провод - от другого порта. Линия работать при таком подключении будет, так как все порты запитаны от одного источника и между портами есть электрическая связь. Но качество звука, конечно, пострадает.

#### **Q. При разговоре прослушиваются щелчки, обрываются факсы.**

**A**. Это признаки неправильно настроенной синхронизации системы «Asterisk – Asteroid».

Объективно это можно определить по растущим счетчикам SlipErr, SkipErr в консоли устройства. В правильно настроенной системе они не должны расти вообще.

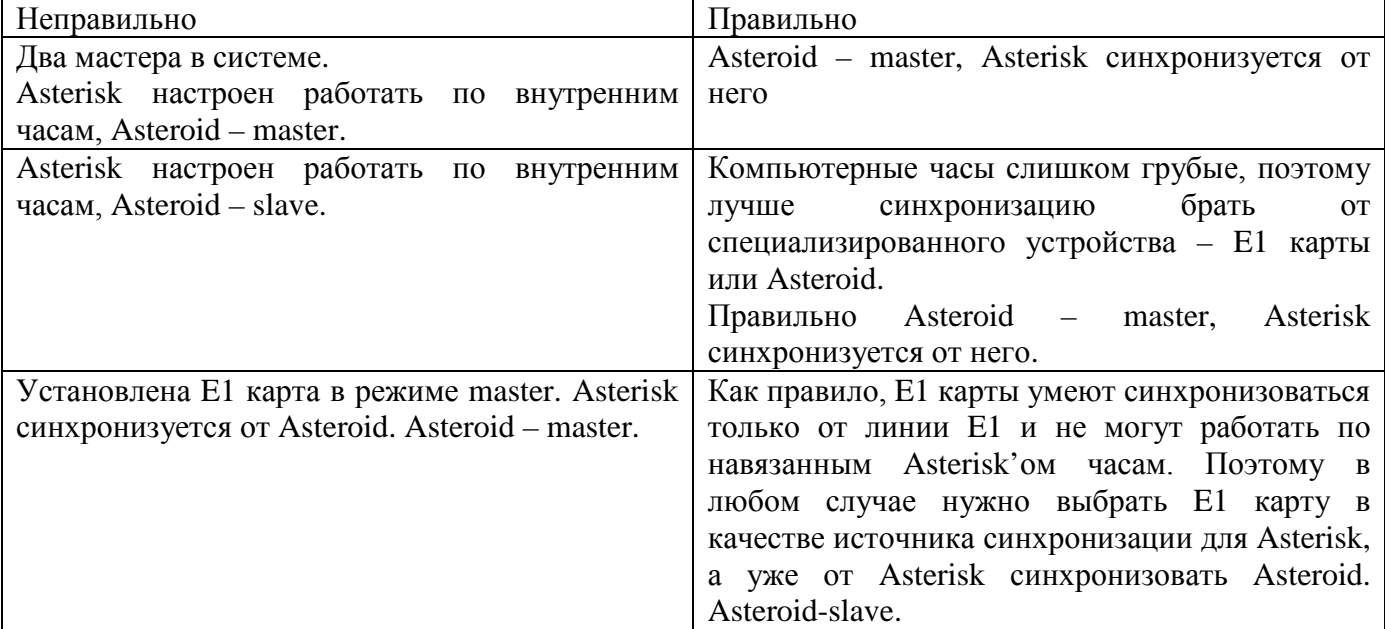

Ниже приведены варианты неправильной настройки синхронизации.

 $\begin{minipage}{.4\linewidth} \textbf{Change}. \end{minipage} \begin{minipage}{.4\linewidth} \textbf{Parameter} & \textbf{Asteroid-IVT} \end{minipage} \begin{minipage}{.4\linewidth} \textbf{Parameter} & \textbf{Msteroid-IVT} \end{minipage} \begin{minipage}{.4\linewidth} \textbf{Parameter} & \textbf{Msteroid-IVT} \end{minipage} \begin{minipage}{.4\linewidth} \textbf{Parameter} & \textbf{Msteroid-IVT} \end{minipage} \begin{minipage}{.4\linewidth} \textbf{Parameter} & \textbf{Msteroid-IVT} \end{minipage} \begin{minipage}{.4\$